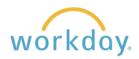

**Introduction:** Employees have the ability to update and change both their personal and work contact information at any time. Take the steps below to modify this information.

## **Change Home Contact Information**

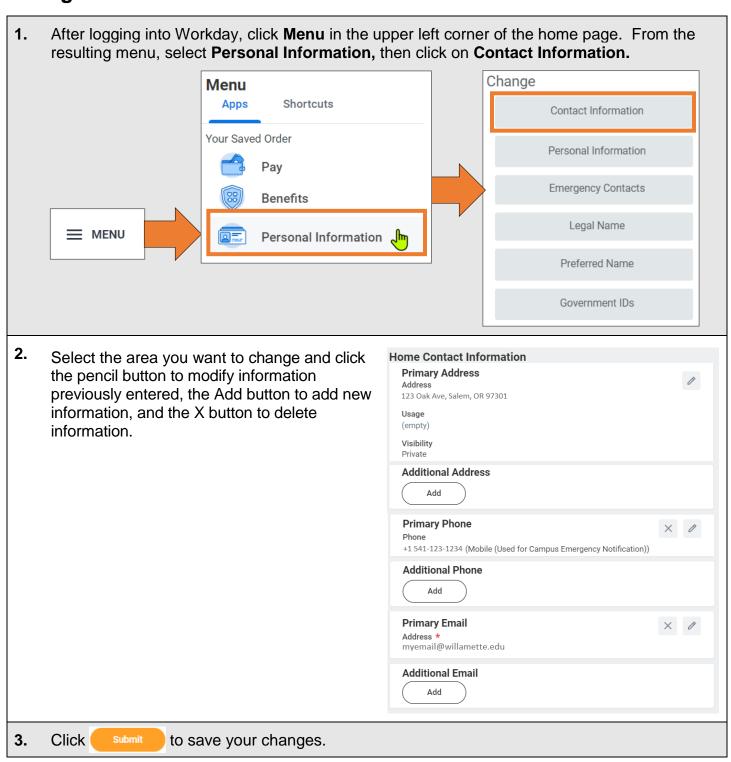

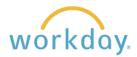

## **Change Work Contact Information**

- 1. Follow the same navigation described above in the Home Contact Information section.
- 2. Scroll down to the Work Contact Information section. The fields to the right will be available to modify. Click on the pencil button or **Add** button to modify and add information. The X button will allow you to delete information.

Note that Willamette does not allow entry into the Alternate Work Location and Additional Address fields

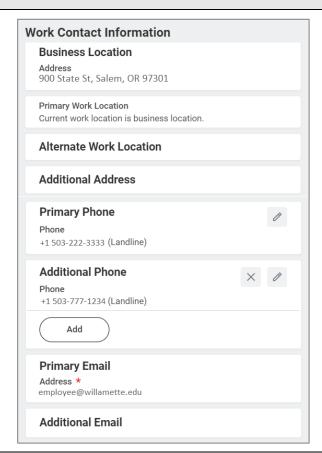

3. Click submit to save your changes.